### ORACLE

# Textura Payment Management v22.5 Release Notes

Release date: May 8th, 2022

#### What's New in This Release?

The Textura v22.5 release includes improvements to the user interface, new functionality, and numerous bug fixes.

Below is a summary of the overall changes:

- Oracle Lobby login is now visible as an option on the Textura login page. Lobby is a new way that
  Users will access all of their Oracle Construction and Engineering products with a single login. All
  organizations and users will be migrated to Lobby over time. We will notify you via email when it is
  your turn to migrate. Until migration, your user credentials will not change.
- Business Classification Tracking and Project Classifications have been renamed to "Supplier Tracking" features throughout the application for GCs and Owners.
- Enterprise Supplier Tracking Classifications can now be viewed and edited from the Organization Information drawer when accessed from a project.
- For General Contractors using Variation functionality in projects in Australia and New Zealand, the "Manage Variations" link on the Variation Register screen now navigates users to the oldest Unapproved Claims.
- General Contractors participating on projects in the UK can store HMRC credentials in Textura to validate tax status with HMRC.
- The Subcontractor Reconciliation report has been enhanced to include a filter to exclude unaccepted contracts. The report now displays all subcontracts regardless of draw context, including a new data column for Subcontract Acceptance date.
- Projects created by Owners using Project Templates now inherit the GC Retention % from the template.
- The Bypass Electronic Notarization feature has been enhanced to apply serial approval signatures on unnotarized Textura documents.
- Numerous bugs have been fixed in this release.

To learn more about this release and future releases, we encourage you to attend our monthly Level Up webinar. You can register <a href="here">here</a>.

To see more information about each of the individual changes included in this release, please go to the next page.

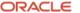

## Key Enhancements Implemented

| <b>Product Area</b>  | Feature                                                                            | Details                                                                                                    | Personas Impacted                                       |
|----------------------|------------------------------------------------------------------------------------|----------------------------------------------------------------------------------------------------|---------------------------------------------------------|
| Lobby                | Oracle Lobby - single sign-on access for all Construction and Engineering products | Oracle Lobby login is now available on the Textura login page. Lobby is a new way that Users will access all of their Oracle Construction Engineering products with a single login.  • Migrations will occur over the next 12 months.  • We will notify you via email when it is your turn to migrate.  • Until migrating, please continue to use your existing Textura username and password  • Textura URL, username, and password will change  • Training and documentation will be provided for all users at mylearn.oracle.com and in Textura | ⊠Owner<br>⊠GC<br>⊠Subcontractor<br>⊠Sub-tier<br>⊠Vendor |
| Supplier<br>Tracking | Supplier Tracking                                                                  | help.  All functionality in Textura previously called Business Classifications, Enterprise Classifications, or Project Classifications has been renamed with branding "Supplier Tracking". This change has been made to better align use cases and branding for the Supplier Tracking feature set.                                                                                                    |                                                         |
| Supplier<br>Tracking | Enterprise & Business Classification Tracking – numerous changes                   | <ul> <li>Enterprise Classification &amp; Business         Classification functionality has been         improved to further support supplier         diversity tracking information.     </li> <li>Business Enterprise Classification         has been renamed to "Supplier         Tracking" to support broader use         cases.         <ul> <li>Goal setting has been enabled for</li></ul></li></ul>                                                                                                    | □Owner □GC □Subcontractor □Sub-tier □Vendor             |

| Variations<br>(Used in<br>Projects in<br>ANZ) | Navigate user to<br>oldest Unapproved<br>Claims when<br>clicking "Manage<br>Variations" from<br>variation register<br>screen. | <ul> <li>The "Manage Variations" link on the Variation Register screen will now navigate users to the oldest Unapproved Claims.</li> <li>If the subcontractor selected does not have any outstanding invoices, the user is redirected to the draw that the subcontractor most recently participated in.</li> </ul> | ☐Owner<br>☐GC<br>☐Subcontractor<br>☐Sub-tier<br>☐Vendor                                            |
|-----------------------------------------------|----------------------------------------------------------------------------------------------------|----------------------------------------------------------------------------------------------------|----------------------------------------------------------------------------------------------------|
| UK CIS                                        | Integration to HMRC for Construction Industry Scheme (CIS) requirements                                                       | General Contractors participating on projects in the UK can store HMRC credentials in Textura to validate tax status with HMRC.  HMRC credentials can be configured in an organization's profile.                                                                                                    | □Owner □GC □Subcontractor □Sub-tier □Vendor                                                        |
| Reports                                       | Subcontractor<br>Reconciliation<br>report<br>improvements                                                                     | The Subcontractor Reconciliation report has been enhanced to include a new selection criteria to exclude unaccepted contracts. In addition, a new data column for Subcontract Accepted date, and the report will now display all subcontracts regardless of draw context.                                          | ☐ Owner ☐ GC ☐ Subcontractor ☐ Sub-tier ☐ Vendor                                                   |
| Project<br>Templates                          | Copy GC Retention<br>% from the<br>template on an<br>owner created<br>project                                                 | Projects created by Owners using Project Templates will inherit the GC Retention % from the template.                                                                                                    | ⊠Owner ⊠GC □Subcontractor □Sub-tier □Vendor                                                        |
| Notarization                                  | Serial Approvals<br>should appear on<br>bypassed invoice<br>document                                                          | This Bypass Electronic Notarization feature has been enhanced to apply serial approval signatures on unnotarized Textura documents.                                                                                                    | □Owner □GC □Subcontractor □Sub-tier □Vendor                                                        |
| Service Request                               | Create Service<br>Request label<br>change                                                                                     | When creating a Service Request, the 'Save' button have been renamed to 'Submit' for clarity.                                                                                                    | <ul><li>✓ Owner</li><li>✓ GC</li><li>✓ Subcontractor</li><li>✓ Sub-tier</li><li>✓ Vendor</li></ul> |

## List of Bugs Resolved

| <b>Product Area</b>                   | Feature                                                                                                    | Details                                                                                                    | Personas Impacted                                                                                  |
|---------------------------------------|----------------------------------------------------------------------------------------------------|----------------------------------------------------------------------------------------------------|----------------------------------------------------------------------------------------------------|
| Billing                               | Support negative<br>Unit Prices                                                                                             | This fixes an issue where negative unit prices were causing issues on Contract Maintenance.                                                                                            | ☐ Owner ☑ GC ☐ Subcontractor ☐ Sub-tier ☐ Vendor                                                   |
| Billing                               | Validation error on<br>Retention tab<br>prevents user from<br>proceeding past<br>Invoice tab                                | This fixes an issue during billing which blocks users from submitting their invoice.                                                                                                   | □ Owner □ GC □ Subcontractor □ Sub-tier □ Vendor                                                   |
| Reports                               | Project Settings & Subcontractor Settings report show incorrect values for Invoice response deadlines when feature disabled | This fixes an issue where the Project Settings & Subcontractor Settings reports show incorrect values for Invoice Response Deadline fields when Invoice Response Deadline is disabled. | ☐ Owner<br>☑ GC<br>☐ Subcontractor<br>☐ Sub-tier<br>☐ Vendor                                       |
| Discounts                             | Updating Discount<br>Terms on<br>unassigned contract<br>results in error                                                    | This fixes an error when discount terms are updated for an unaccepted contract.                                                                                                    | ☐ Owner<br>☑ GC<br>☐ Subcontractor<br>☐ Sub-tier<br>☐ Vendor                                       |
| Compliance                            | Compliance hold is not released when Invoice is pending disbursement and compliance requirement is updated to received      | This fixes an issue where updating a Compliance requirement to received is not removing the payment hold for an invoice.                                                               | ☐ Owner<br>☐ GC<br>☐ Subcontractor<br>☐ Sub-tier<br>☐ Vendor                                       |
| Domestic<br>Reverse Charge            | Domestic Reverse<br>Charge not<br>displaying until after<br>confirming billing<br>amounts                                   | This fixes an issue during the billing workflow. After entering and confirming billing information the Value Added Tax and Discount Reverse Charge fields now display values.          | ☐ Owner☐ GC Subcontractor☐ Sub-tier☐ Vendor                                                        |
| Project<br>Classification<br>Tracking | Subcontractors<br>prompted to review<br>classifications when<br>project is not<br>configured                                | This fixes an issue where Subcontractors were being prompted to review their project classifications on projects where classifications are not configured.                             | ☐ Owner<br>☐ GC<br>☑ Subcontractor<br>☐ Sub-tier<br>☐ Vendor                                       |
| Tasks                                 | My tasks page only<br>loading first 50<br>tasks                                                                             | This fixes an issue where only the first 50 tasks were displayed for a user on the My Tasks page. Users can now jump to the                                                            | <ul><li>✓ Owner</li><li>✓ GC</li><li>✓ Subcontractor</li><li>✓ Sub-tier</li><li>✓ Vendor</li></ul> |

Copyright © 2022, Oracle and/or its affiliates. All rights reserved. This document is provided for information purposes only, and the contents hereof are subject to change without notice. This document is not warranted to be error-free, nor subject to any other warranties or conditions, whether expressed orally or implied in law, including implied warranties and conditions of merchantability or fitness for a particular purpose. We specifically disclaim any liability with respect to this document, and no contractual obligations are formed either directly or indirectly by this document. This document may not be reproduced or transmitted in any form or by any means, electronic or mechanical, for any purpose, without our prior written permission.

Oracle and Java are registered trademarks of Oracle and/or its affiliates. Other names may be trademarks of their respective owners.

Intel and Intel Xeon are trademarks or registered trademarks of Intel Corporation. All SPARC trademarks are used under license and are trademarks or registered trademarks of SPARC International, Inc. AMD, Opteron, the AMD logo, and the AMD Opteron logo are trademarks or registered trademarks of Advanced Micro Devices. UNIX is a registered trademark of The Open Group.

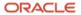